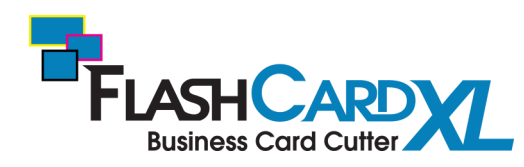

## **Working with FlashCard XL Templates Quick Start Guide**

To help create your cards we have provided six templates for the 12" x 18" FlashCard XL preprogrammed jobs. Please follow the step by step guide for creating your cards using the templates provided. You can also view the "Working with FlashCard XL Templates" video on the FlashCard XL product page on www.formax.com, or scan the QR code.

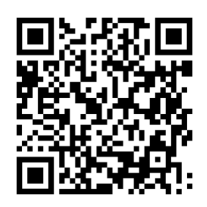

1. Download the templates from the FlashCard XL product page on www.formax.com.

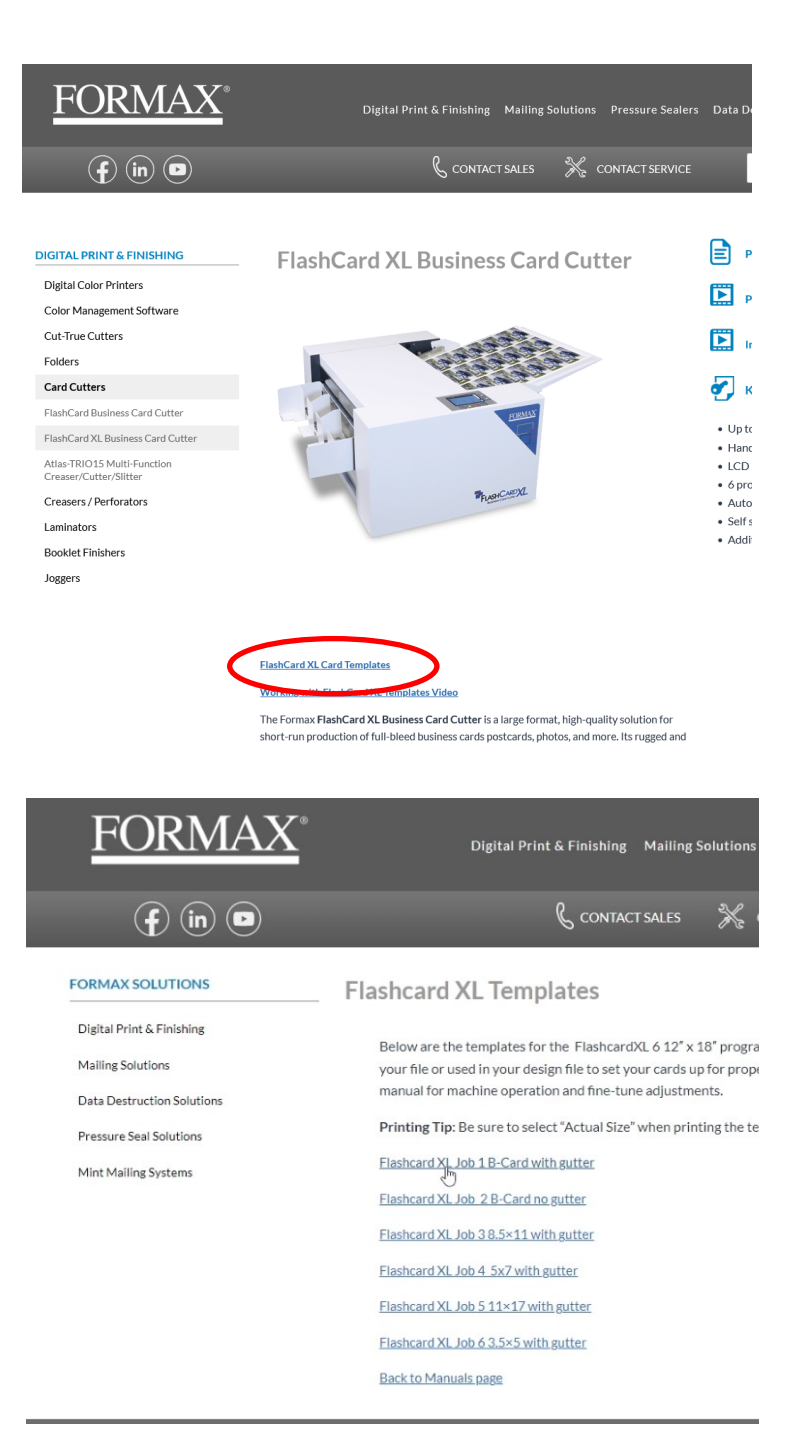

## **Template Layout Reference**

This is the layout for Job 1 3.5" x 2" business card with full bleed. The standard 3.5" cutting cassette is used to cut this layout on the FlashCard XL. **Note:** The cutting cassette used is based on the width of the card. For example a 5"W x 7"L card and 5"W x 10"L card would use the same 5" cassette. The length of the card can be adjusted in the FlashCard XL programming the width is fixed based on the cassette.

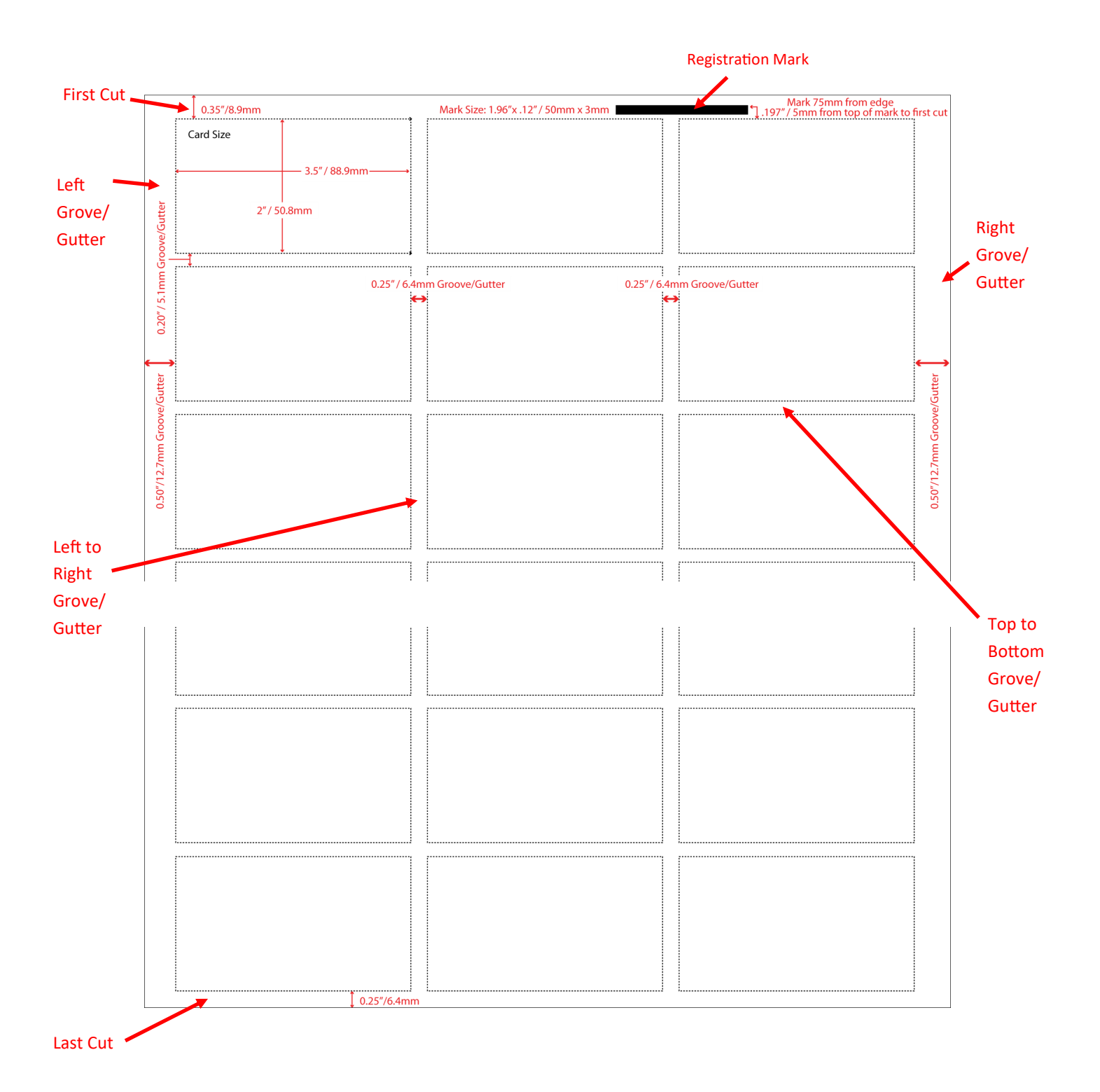

2. The template can be used as an overlay for your artwork for proper setup of the cards. Open or create your artwork in your preferred program (In this example Adobe Illustrator will be used), then place the template into your file on a separate layer.

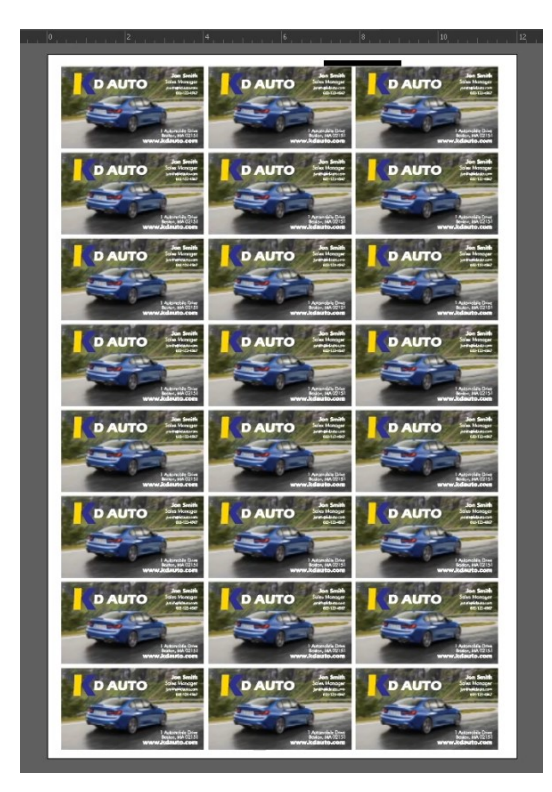

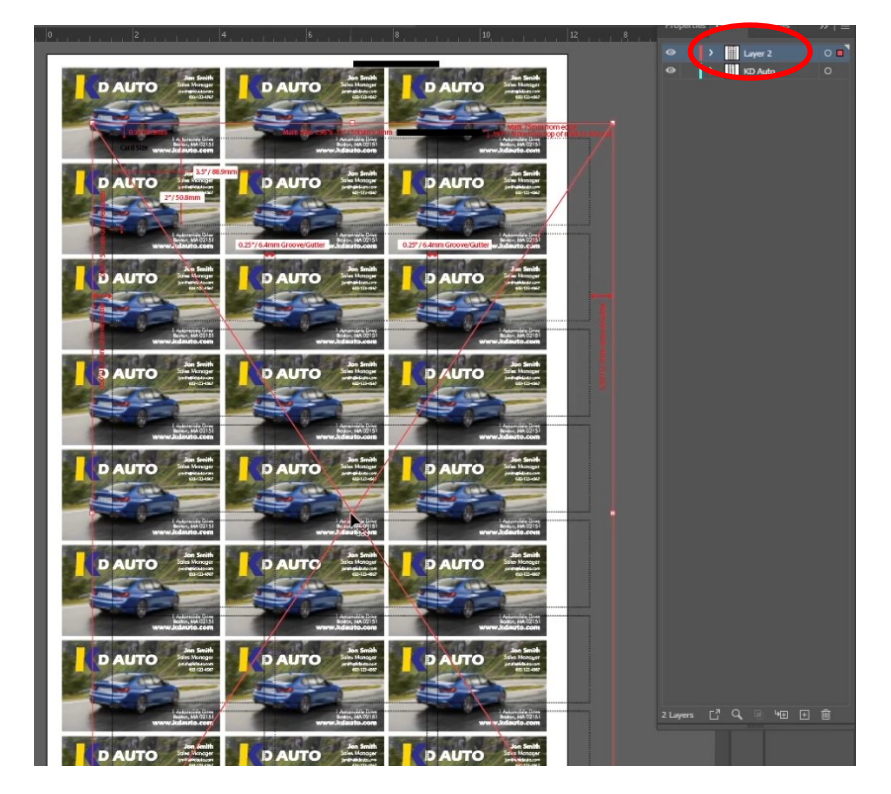

*Open or create artwork Create new layer and place the template on top of the artwork*

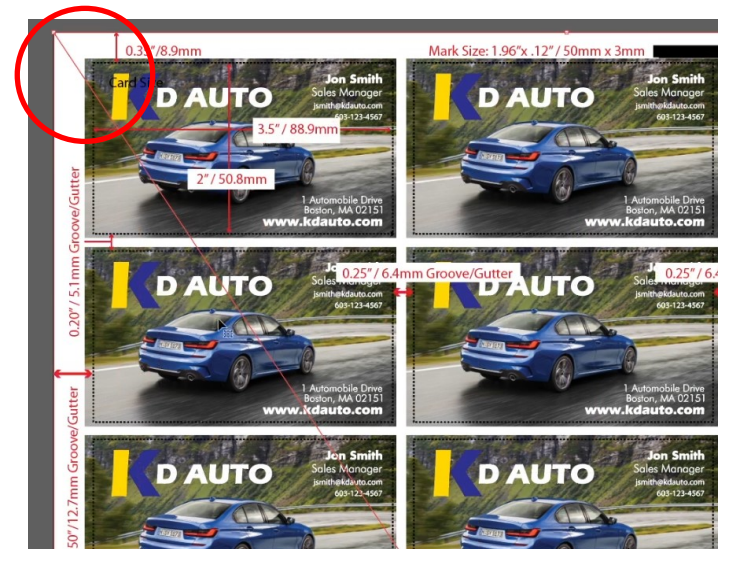

3. Align the template with the artboard/page layout and lock the layer.

*Align the template to the artboard Lock the template layer*

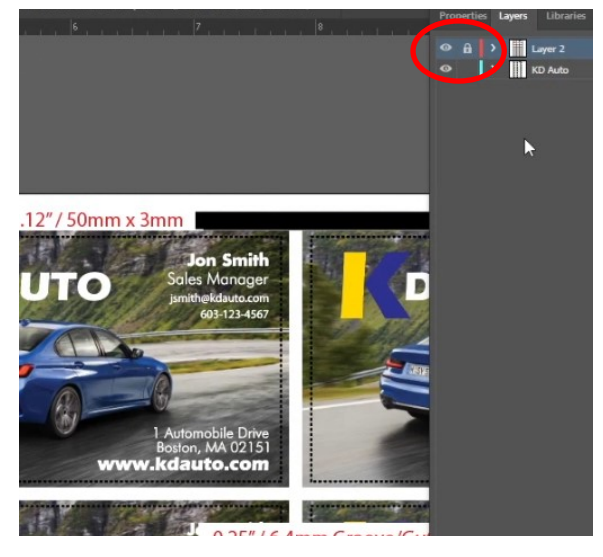

4. Use the template to align your card design for proper cutting. **Note,** your background artwork should extend at least a 1/16" beyond the template guide lines for full bleed cards.

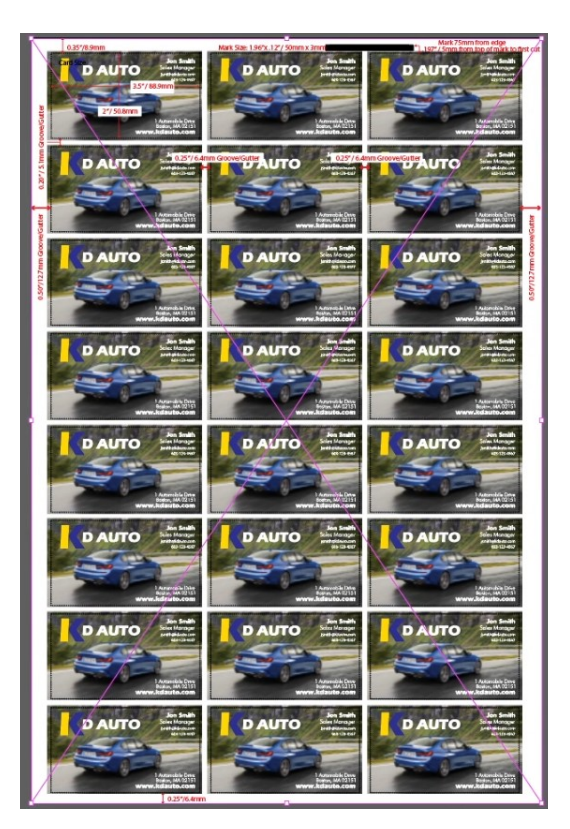

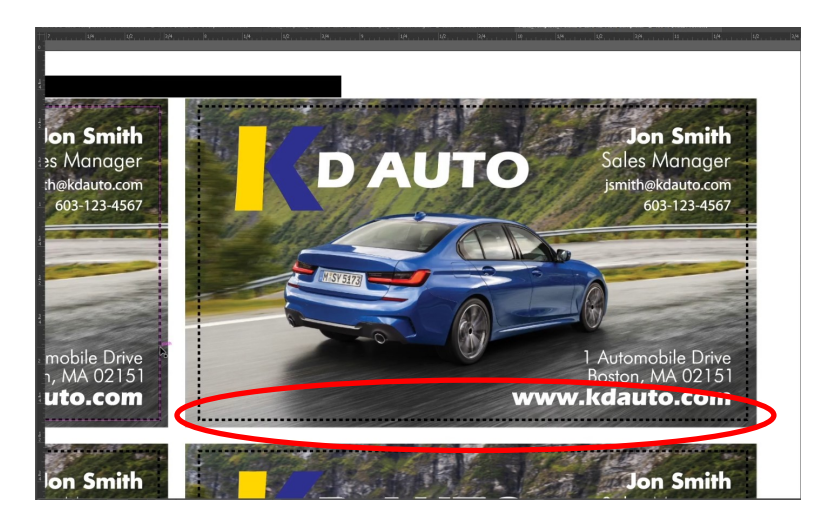

*Extend the artwork at least 1/16" beyond the template cut lines for full bleed cards.*

*Align your artwork to the template*

5. With your cards properly aligned hide the template layer for printing.

6. When selecting your print settings be sure to select the proper paper size for your application. Also be sure to select "Do not Scale" or "Actual Size". If you select scale to fit your artwork will shrink down and will not cut properly.

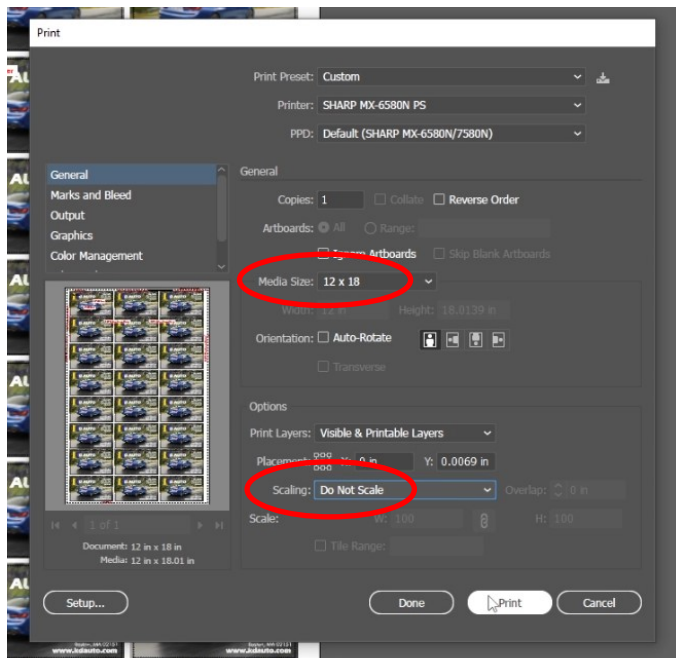

*Select the correct paper size and then select "Do not Scale" or "Actual Size" .*

7. If using cut marks you can print a blank template to compare it against your printed piece. Cut off the long end of the template and align it with the cut marks on your printed piece. If the cutmarks align the printed piece is properly setup. If the cut marks do not align the cards will need to be adjusted.

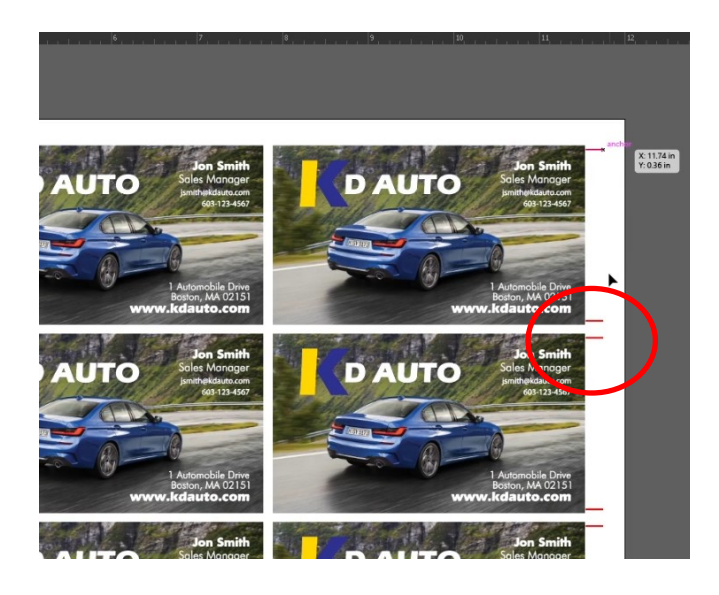

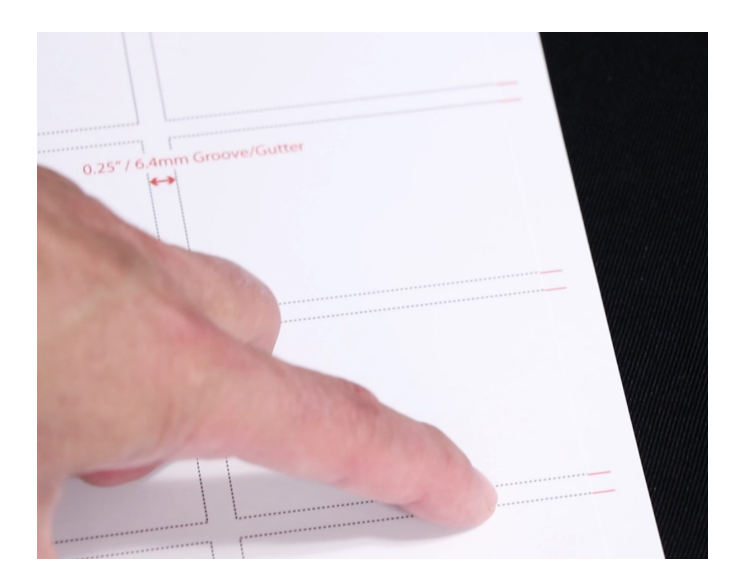

## **Making Program Adjustments on the FlashCard XL**

In some cases adjustments may need to be made to the programmed and custom jobs to fine tune cuts. The programming will allow for adjustments to all the areas highlighted in green which include the first and last cut, the top to bottom gutter/groove cuts and the card height.

The left to right groove/gutter cuts highlighted in red can not be adjusted in the programming. If the cuts are off left to right the feed guides will need to be adjusted to fine tune the cuts.

*Please refer to the operators manual for programming adjustments.*

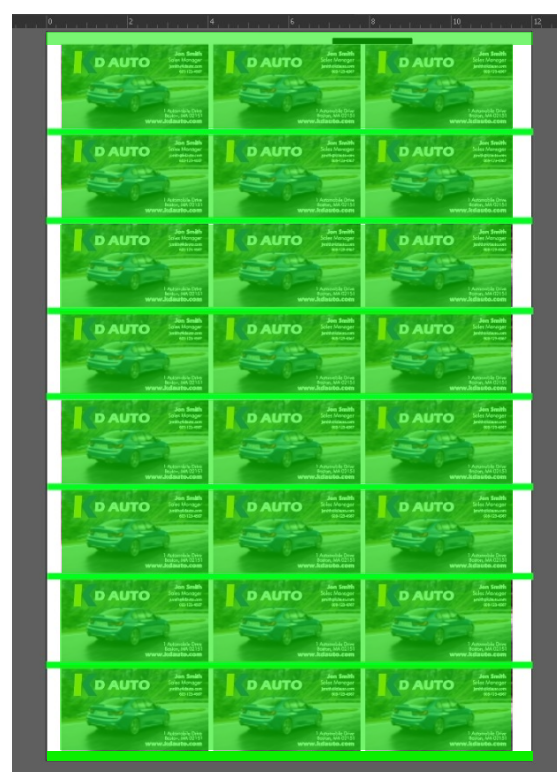

*The green highlighted areas can be adjusted in the programming. (length cuts)*

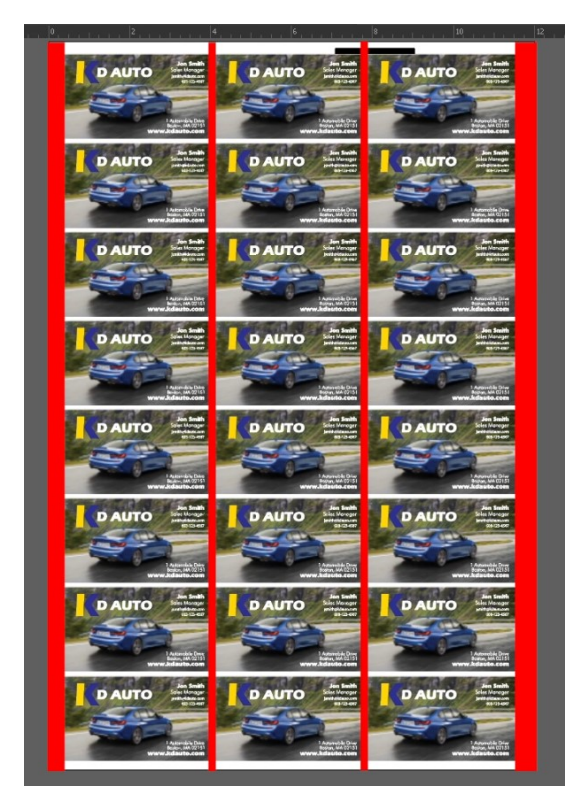

*The red highlighted areas are fixed based on the cutting cassette. (widthe cuts)*